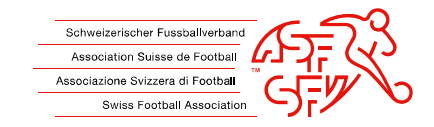

# **Online-Anmeldung Einsteigerkurse über Clubcorner Anleitung für die Vereine**

Wichtig:

Die Online-Anmeldung kann nur durch den/die J+S Coach eines SFV-Vereins oder optional durch den Regionalverband gemacht werden!

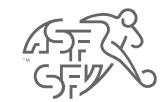

#### **Neue Person erfassen**

- Wichtig: Bevor eine Person für einen Kurs angemeldet werden kann, ist die Person im Clubcorner zu erfassen.
- Für die Erfassung einer neuen Person in Clubcorner ist die Kopie der ID oder des Reisepasses notwendig. Ein Bild muss zu diesem Zeitpunkt nicht zwingend eingefügt werden. Wir empfehlen aber, bereits von Anfang an ein Bild zu erfassen, da dies spätestens beim ersten Leiterkurs (D-Diplom oder C Basic) zwingend gefordert wird.
- Nach Eingabe der persönlichen Daten der Trainerperson erfolgt gemäss Anleitung die Zuweisung zu einem Team.
- Hat die Trainerperson zum Zeitpunkt der Anmeldung noch kein Team, kann dieser Schritt einfach durch klicken auf "Erstellen" übersprungen werden.

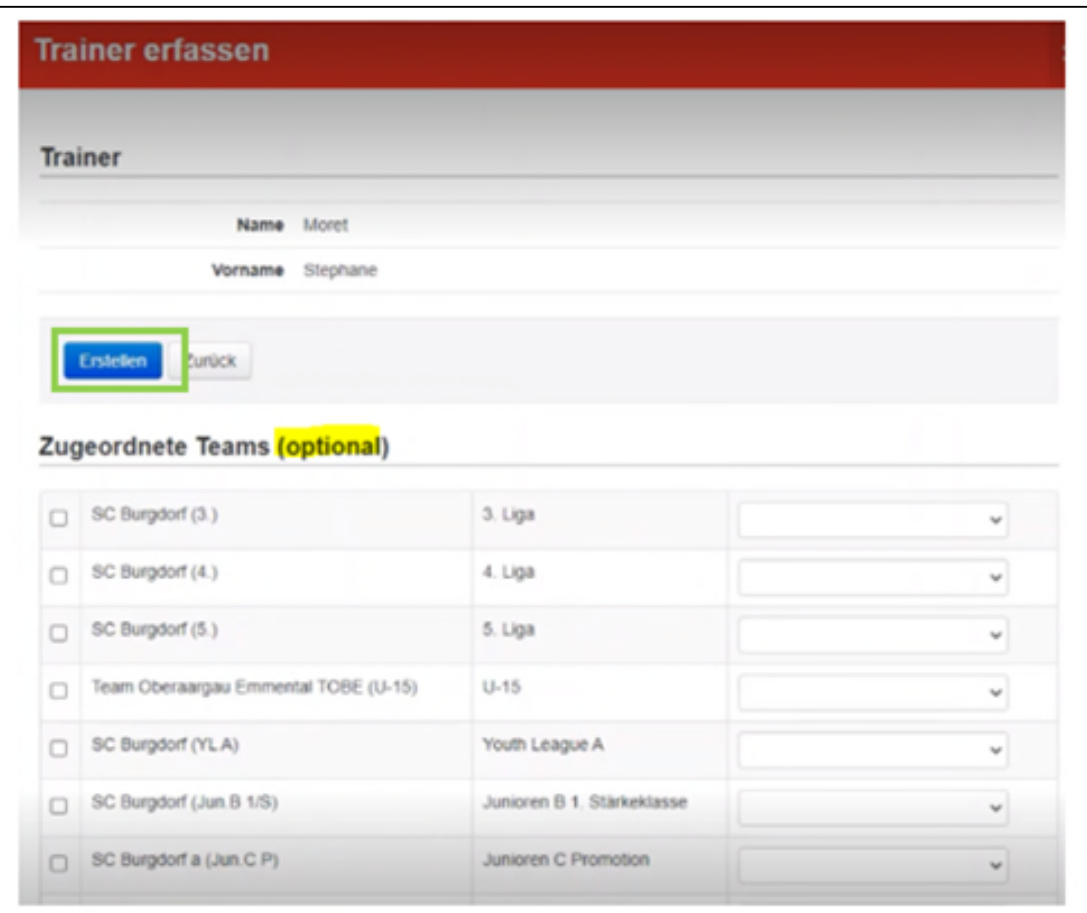

## **Person für Kurs anmelden**

- Zur Anmeldung einer Person ist rechts im Menu der Button «Trainer Kursanmeldungen» auszuwählen. Dieser Menupunkt ist nur ersichtlich beim J+S Coach!
- Über den Button «Trainer für Kurs anmelden» gelangt man zur Übersicht der Trainer. Hier bei der gewünschten Person den Button «für Kurs anmelden» wählen.
- Über die Filterfunktion können die Einsteigerkurse des gewünschten Regionalverbandes gefilter werden, anschliessend den entsprechenden Kurs auswählen und die Person anmelden.

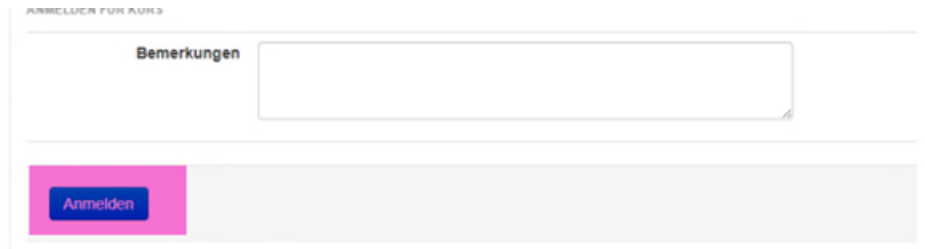

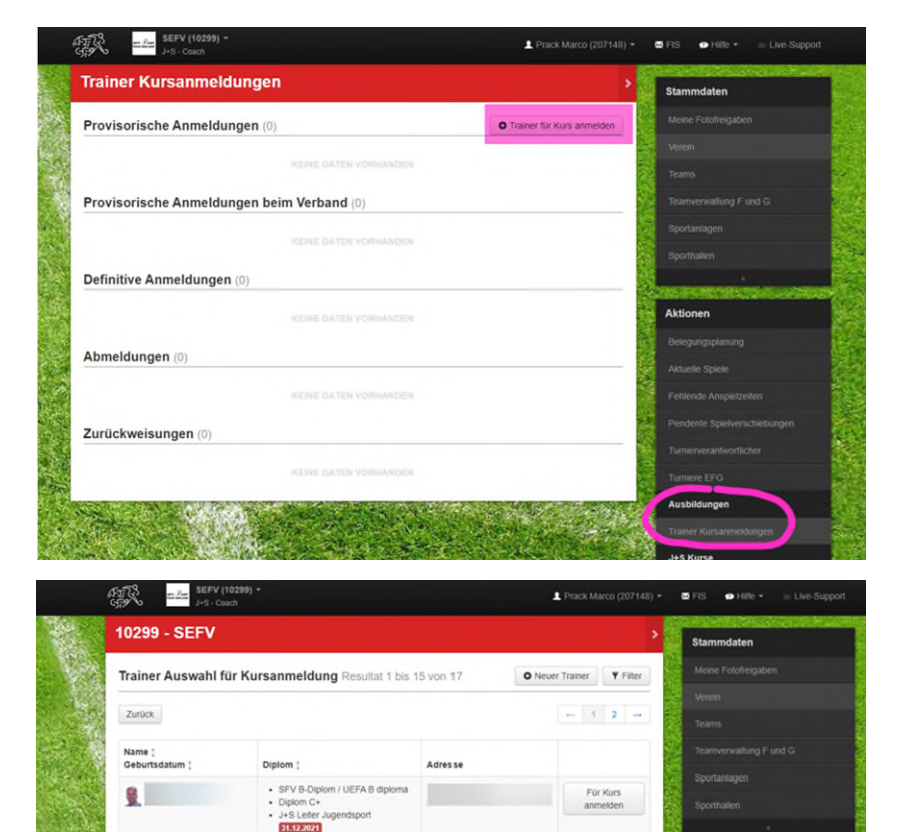

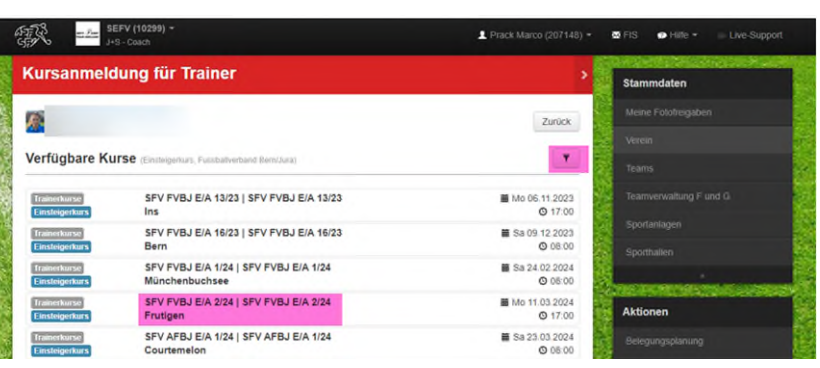

A.

· Fussbaltrainer D/E/F

Für Kurs<br>anmelden

Für Kurs anmeld

**Aktionen** 

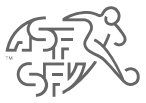

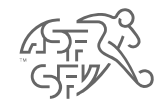

# **Anmeldebestätigung**

- Die Anmeldung wird vom System geprüft (Alter und verfügbare Plätze) und bei erfolgreicher Anmeldung direkt bestätigt (Mail an J+S Coach und die Teilnehmenden).
- Zusätzlich sind unter Bemerkungen alle nötigen Informationen zum Kurs vorhanden, es wird kein zusätzliches Aufgebot mehr verschickt.

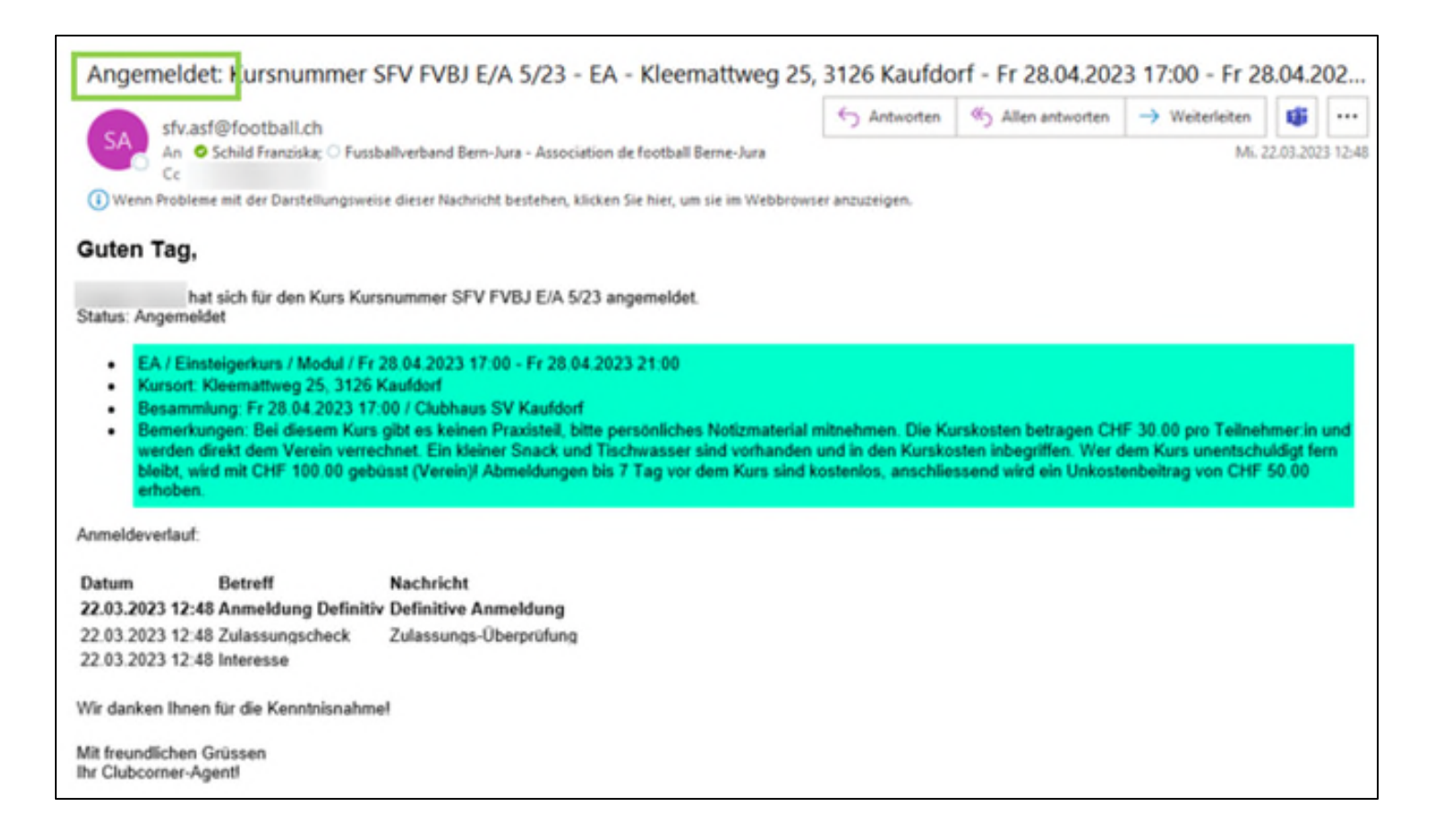

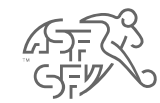

## **Anmeldebestätigung**

• Weitere Kursinformationen wie z.B. die Teilnehmerliste und die Koordinaten der Kursleitung sind direkt in Clubcorner ersichtlich unter "Ausbildungen" und "Details".

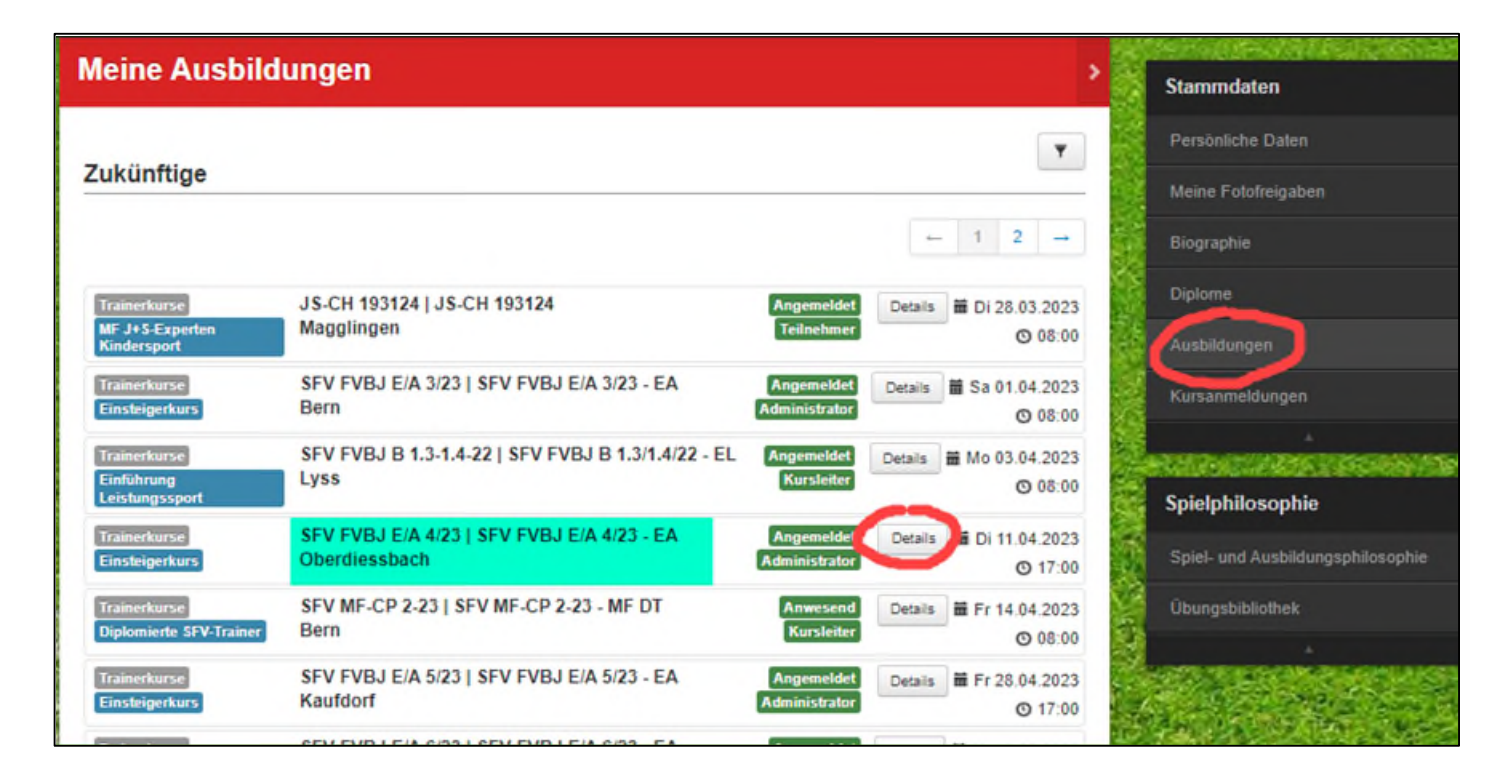

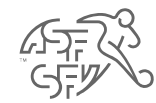

# **Zurückgewiesene Anmeldung**

• Ist die angemeldete Person zu jung (Einsteigerkurs ist ab 16 Jahren möglich) wird die Anmeldung zurückgewiesen. Die Teilnehmenden und J+S Coaches erhalten eine entsprechende Nachricht.

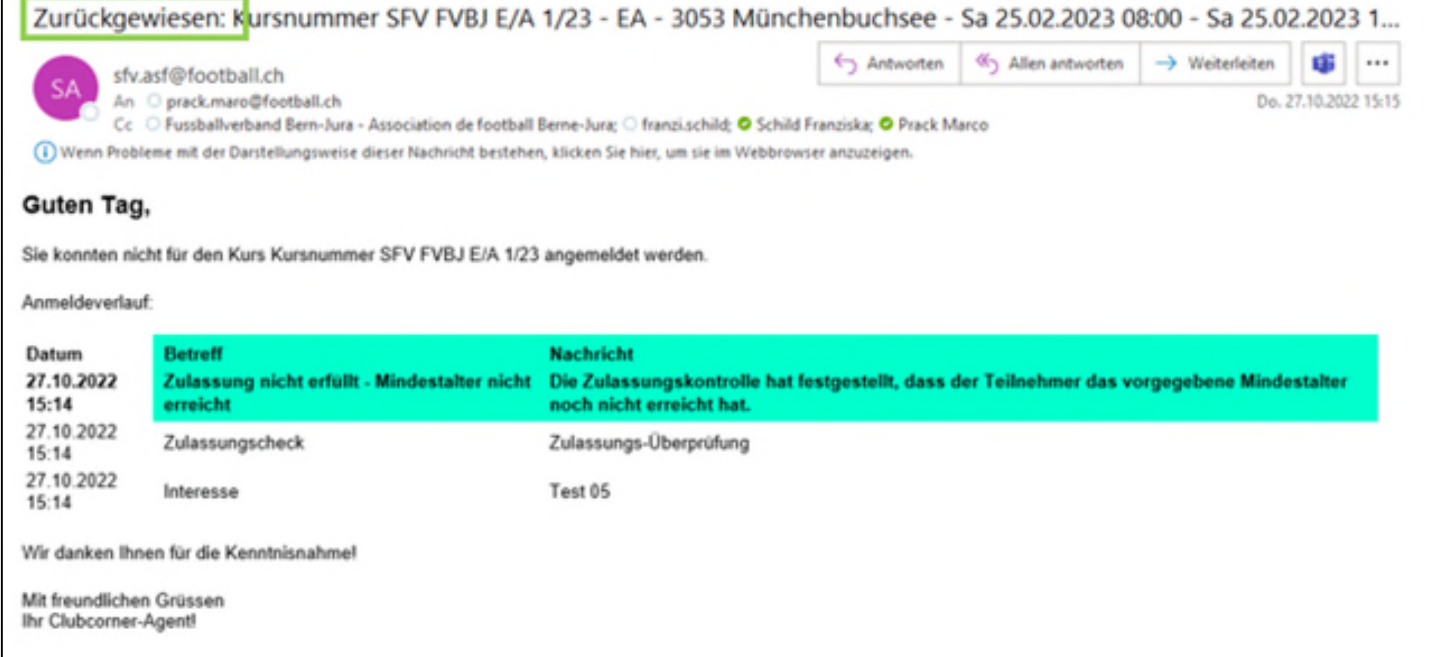

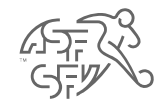

#### **Warteliste**

• Ist ein Kurs bereits voll, kommen die Teilnehmenden automatisch auf die Warteliste. Eine entsprechende Mail wird versendet.

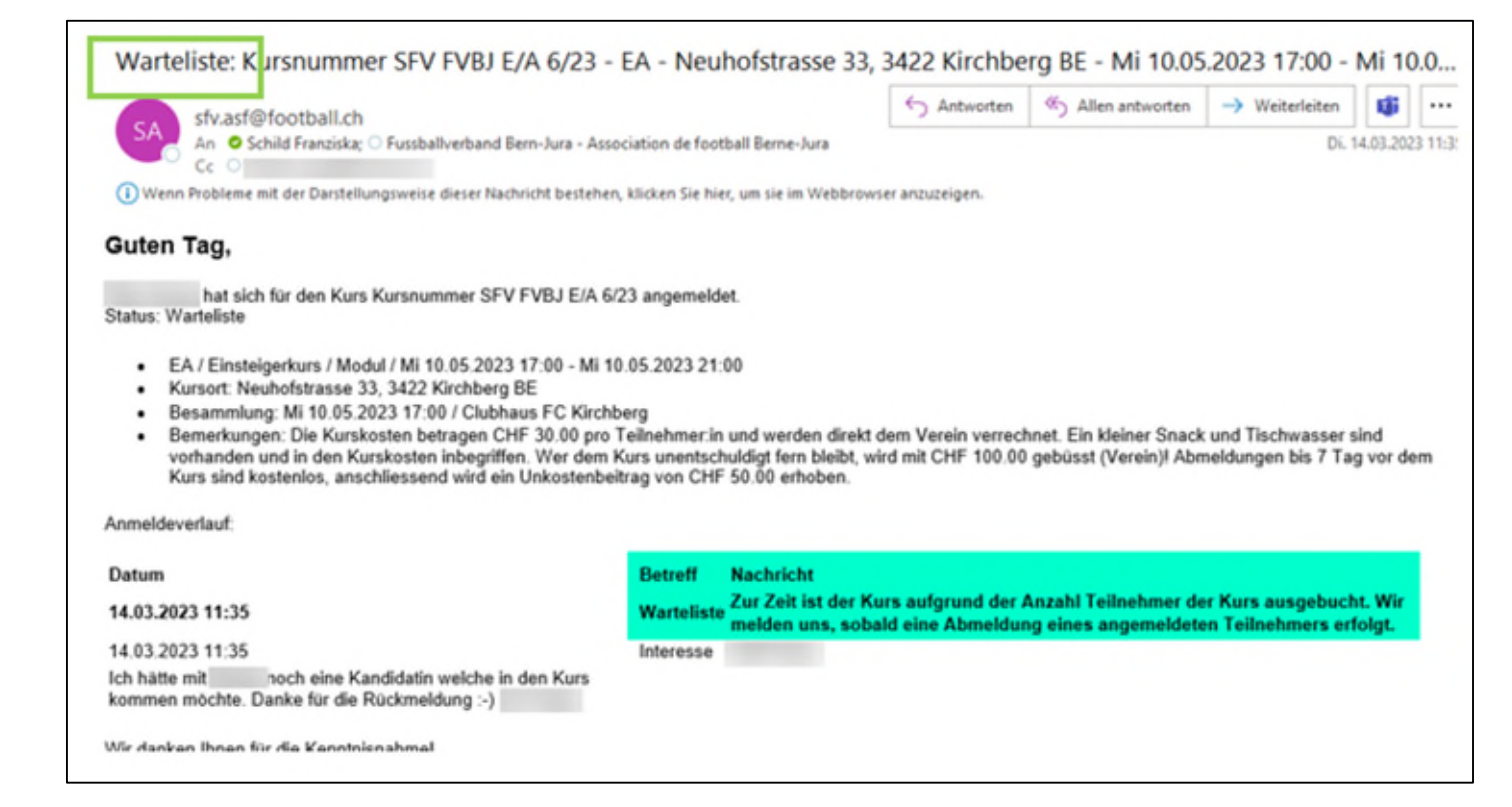

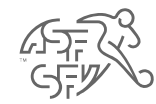

#### **Abmeldung**

• Abmeldungen können bis 10 Tage vor Kursbeginn ebenfalls über Clubcorner vorgenommen werden (nur vom J+S Coach). Spätere Abmeldungen müssen direkt beim Regionalverband vorgenommen werden! Wiederum wird eine entsprechende Bestätigungsmail versendet.

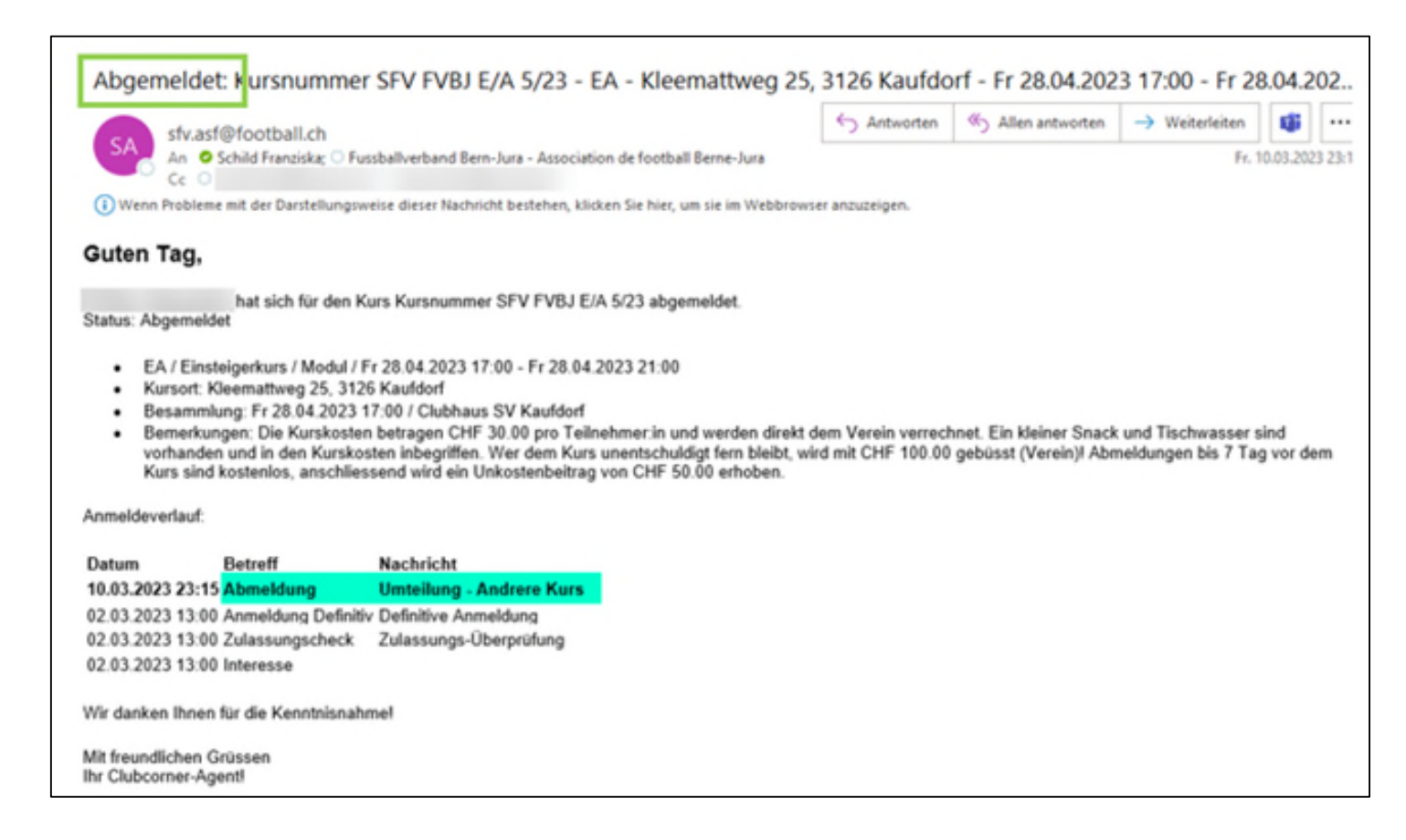